## Using the AV Equipment

...a short guide to **JPG/01** from your friendly neighbourhood MHM IT/AV Technicians.

Desktop Controller

Projector On/Off

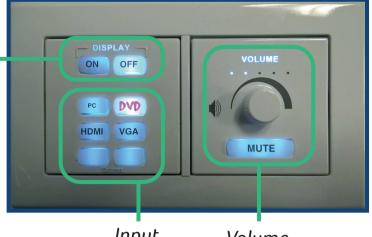

Check the PC is on, and if not, boot it up. This room has lecture capture installed so the computer should be left on at all times

> Input Selection

Volume Control

2

Switch the projector on using the 'on' button on the desktop controller

3

Select the input for the projector on the desktop controller according to which you wish to use - PC, HDMI, VGA or blu-ray/DVD.

4

To make sure sound will be working, check the amplifier located in the cabinet is switched on (the digital display will show if so).

## **Audio Amplifier**

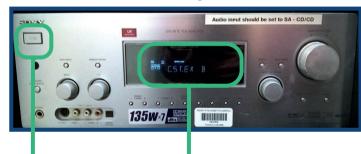

Digital Display

5

Control the volume for any input with the dial on the desktop controller.

If using your **own device**, (laptop, tablet) plug this into the desktop controller now, using the cables provided

On/Off

If you wish to use the **Blu-ray player**, switch this on with the remote control provided, and insert your disc. Continue operation via the remote control.

If using the **PC**, you're done!

If you have followed these steps and there is still an issue that requires immediate attention, please contact us on:

ext. 2388 (Alex) or 1162 (Farah/Ben).

## School of Music, Humanities and Media